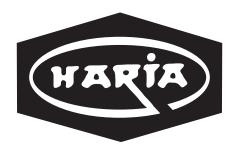

53<sup>rd</sup> ANNUAL REPORT 2022 - 2023

## HARIAAPPARELS LIMITED

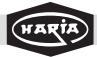

# 11th ANNUAL REPORT 2021-22

BOARD OF DIRECTORS Mr. Kantilal L. Haria Chairman & Managing Director

Mr. Utsav Jaysukh Maru Joint Managing Director

Mr. Nitin V. Oza Director
Mrs. Nehaben Joy Kothari Director
Mrs. Sushila Kirti Oza Director

AUDITORS M/s. RAK CHAMPS & CO LLP Chartered Accountants

**BANKERS** HDFC Bank

**REGISTERED OFFICE** 8, Subhash Road, Tel.: 91-022-62390086

Vile Parle (East) Tel.: 91-022-49737055

Mumbai - 400 057. Email: accounts@hariagroup.com

INVESTOR SERVICE CELL Registrar & transfer Agent

M/s. Link Intime India Pvt. Ltd. C-101, 247 Park, L.B.S. Marg,

Vikhroli (West), Mumbai- 400 083.

Tel.: 4918 6000 Fax.: 4918 6060 Email: mumbai@linkintime.co.in

#### **CONTENTS**

|                             | Page No. |
|-----------------------------|----------|
| Notice                      | . 1      |
| Director's Report           | . 9      |
| Corporate Governance Report | . 28     |
| Auditor's Report            | . 43     |
| Balance Sheet               | . 53     |
| Profit and Loss Account     | . 54     |
| Cash Flow Statement         | . 56     |
| Notes of Account            | . 57     |

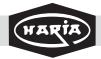

## FIFTY-THIRD ANNUAL REPORT 2022-23

# NOTICE

**Notice** is hereby given that the **FIFTY-THIRD ANNUAL GENERAL MEETING** of the Members of **HARIA EXPORTS LIMITED** will be held on 28<sup>th</sup>, September, 2023 at 11:45 A.M. through the Video Conferencing (VC) and Other Audio Visual Medium (OAVM) to transact the following business:

### **Ordinary Business:**

- 1. To receive, consider, approve and adopt the Audited Financial Statements of the Company for the year ended March 31, 2023, together with the Reports of the Board of Directors & Auditors thereon.
- 2. To appoint a director in place of Mr. Utsav Maru (DIN: 07752233), who retires by rotation at this Annual General Meeting and being eligible, offers himself for re-appointment.

## **Special Business:**

#### 3. APPOINTMENT OF MAHESH PREMCHAND GOSRANIAS AN INDEPENDENT DIRECTOR OF THE COMPANY

To consider and if thought fit, to pass with or without modification(s) the following resolution as a Special Resolution:

"RESOLVED THAT pursuant to the provisions of Sections 149, 150, 152, 161, Schedule IV and other applicable provisions of the Companies Act, 2013 ("the Act") read with the Rules framed thereunder, and applicable provisions of the SEBI (Listing Obligations and Disclosure Requirements) Regulations, 2015, ("the LODR Regulations") [including any statutory modification(s) or re-enactment(s) thereof, for the time being in force], and Articles of Association of the Company, approval and recommendation of the Nomination and Remuneration Committee and that of the Board, Mr.Mahesh Premchand Gosrani (DIN: 09355806), who meets the criteria for independence under Section 149(6) of the Act and the Rules made thereunder and Regulation 16(1)(b) of the LODR Regulations and in respect of whom the Company has received a notice in writing from a member under Section 160 of the Act, be and is hereby appointed as an Independent Director of the Company for a period of 5 (Five) years till 31st August, 2028, and that she shall not be liable to retire by rotation."

"RESOLVED FURTHER THAT the Board be and is hereby authorized to delegate all or any of the powers to any committee of directors with power to further delegate to any other Officer(s) / Authorized Representative(s) of the Company to do all acts, deeds and things and take all such steps as may be necessary, proper or expedient to give effect to this resolution."

By Order of the Board of Directors For Haria Exports Limited

Date: 14th August, 2023

Place: Mumbai

KANTILAL LAKHAMSHI HARIA CHAIRMAN DIN No. 00585400

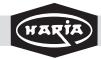

#### FIFTY-THIRD ANNUAL REPORT 2022-23

## **EXPLANATORY STATEMENT**

(Pursuant to Section 102 of the Companies Act, 2013)

The following Explanatory Statement sets out all the material facts relating to the Item Nos. 3 of the accompanying Notice dated August 14th 2023.

# In respect of Item No. 3

The term of Mrs. Sushila Kirti Oza (DIN: 07543569) will end on 30<sup>th</sup> September,2023 however she has resigned from the post of Independent Director on 14<sup>th</sup> August, 2023. Section 149(4) read with Rule 4 of the Companies (Appointment and Qualification of Directors) Rules, 2014 have prescribed that every listed public company are required to appoint independent directors. Every Listed Public company shall have at least 1/3 of the total number of directors as an independent director.

Hence In terms of provisions of section 178 of the Companies Act, 2013, the Nomination and Remuneration Committee of the Company has recommended to the Board of the Directors, the appointment of an Independent Director. In terms of provisions of section 149(10) of the Companies Act, 2013, an independent director shall hold office for a term up to five consecutive years on the Board of a Company, and is eligible for reappointment on passing of a special resolution by the Shareholders of the Company and disclosure of such appointment in the Board's report. The Independent Directors shall be appointed by the Board of Directors of the Company, based on the nomination received from Nomination and Remuneration Committee of the Company, constituted by the Board and subsequent approval of the members in the Annual General Meeting. In accordance with Applicable Law and the Independent Director(s) to be so appointed shall be persons of high standing, good repute and widely acknowledged as experts in their respective field, which the Board deems beneficial to the Company.

The Company has received the consent from **Mr. Mahesh Premchand Gosrani (DIN: 09355806)** to act as an Independent Director in the prescribed Form DIR-2 under Section 152(5) of the Act and Rule 8 of the Companies (Appointment and Qualifications of Directors) Rules, 2014 along with the declaration on criteria of Independence as per Section 149(6) of the Act. **Mr.Mahesh Premchand Gosrani (DIN: 09355806)** is not disqualified from being appointed as Directors in terms of Section 164 of the Act and have given his consent to act as Director.

After the due diligence by the Nomination and Remuneration Committee of the Company thinks that the appointment if approved by the members of the Company shall be in compliance with the 'fit and proper' criteria prescribed under clause 5.3 of the Corporate Governance Guidelines issued by SEBI.

The Board of Directors request the members of the Company to appoint **Mr.Mahesh Premchand Gosrani** (**DIN: 09355806**) as an Independent Director for the term of five consecutive years with effect from 1<sup>st</sup> September,2023 in the ensuing Annual General Meeting.

A copy of the draft letter of appointment as an Independent Director setting out the terms and conditions of the said appointment would be available for inspection at the Registered Office or Corporate Office of the Company during normal business hours on any working day without payment of any fee, by the member.

Details of Mr. Mahesh Premchand Gosrani (DIN: 09355806) is provided in the "Annexure A" to the Notice.

The Board recommends the Resolution for approval of the Members as a Special Resolution as set out in the item no.3 of the notice.

Except Mr. Mahesh Premchand Gosrani (DIN: 09355806), being the appointee, no other Director or Key Managerial Personnel of the Company or their respective relatives is/ are concerned or interested, financially or otherwise, in the said Resolution.

This statement may also be regarded as an appropriate disclosure under the Act.

By Order of the Board of Directors For Haria Exports Limited

Date: 14th August, 2023

Place: Mumbai

CHAIRMAN

DIN No. 00585400

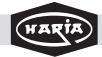

## FIFTY-THIRD ANNUAL REPORT 2022-23

#### **Notes:**

- 1. The Explanatory Statement pursuant to Section 102 of the Companies Act, 2013 with respect to the Special Business set out in the Notice is annexed.
- 2. Pursuant to the General Circular No. 10/2022 dated December 28, 2022, issued by the Ministry of Corporate Affairs (MCA) and Circular SEBI/HO/CFD/PoD-2/P/CIR/2023/4 dated January 5, 2023 issued by SEBI (hereinafter collectively referred to as "the Circulars"), companies are allowed to hold AGM through VC, without the physical presence of members at a common venue. Hence, in compliance with the Circulars, the AGM of the Company is being held through Video conferencing/other audio visual means("VC / OAVM"), without the physical presence of the Members at a common venue. In compliance with the provisions of the Act, SEBI Listing Regulations and MCA Circulars, the AGM of the Company is being held through VC / OAVM. The deemed venue for the AGM shall be the Registered Office of the Company.
- 3. A member entitled to attend and vote at the AGM is entitled to appoint a proxy to attend and vote on his / her behalf and the proxy need not be a member of the Company. Since the AGM is being held in accordance with the Circulars through VC, the facility for the appointment of proxies by the members will not be available.
- 4. Proxies submitted on behalf of companies, societies, partnership firms, etc. must be supported by appropriate resolution/ authority, as applicable, issued on behalf of the nominating organization.
- 5. Institutional / Corporate Shareholders (i.e. other than individuals / HUF, NRI, etc.) are required to send a scanned copy (PDF/JPG Format) of its Board or governing body Resolution/Authorization etc., authorizing its representative to attend the AGM through VC / OAVM on its behalf and to vote through remote e-voting. The said Resolution/Authorization shall be sent to scrutinizer at shilparayassociates@gmail.com and copy marked to the Company at accounts@hariagroup.com.
- 6. Since there is no Dividend or Corporate Action, the management has decided not to fix any Book Closure.
- 7. Members are requested to notify any change in their address/ mandate/bank details immediately to the share transfer Agent of the Company- M/S. LINK INTIME INDIA PVT.LTD.
- 8. Members holding shares in physical form are requested to advise any change of address immediately to the Company's Share Registrars and Transfer Agents. Members holding shares in electronic form must send the advice about change in address to their respective Depository Participant only and not to the Company or the Company's Share Registrars and Transfer Agents.
- 9. The Securities and Exchange Board of India (SEBI) has mandated the submission of Permanent Account Number (PAN) by every participant in the securities market. Members holding shares in electronic form are, therefore, requested to submit their PAN details to their respective Depository Participants. Members holding shares in physical form are requested to submit their PAN details to the Share Registrars and Transfer Agents.
- 10. As per Regulation 40 of the SEBI Listing Regulations, as amended, the Securities of listed Companies can be transferred only in dematerialized form w.e.f. April 1, 2019 except in case of requests received for transmission or transposition of securities. In view of the above and to avail various benefits of dematerialization, Members are advised to dematerialize the shares held by them in physical form.
- 11. All documents referred to in the Notice are open for inspection at the Registered Office of the Company on all workings days except Saturdays and Public Holidays between 11.00 A.M. and 1.00 P.M. up to the date of the Annual General Meeting.
- 12. The register of directors and key managerial personnel (KMP) and their shareholding, maintained under Section 170 of the Act, and the register of contracts or arrangements in which the directors are interested, maintained under Section 189 of the Act, will be available electronically for inspection by the members during the AGM.
- 13. Members seeking to inspect such documents can send an email to accounts@hariagroup.com.
- 14. In compliance with the aforesaid MCA Circulars and SEBI Circular the Notice of the AGM along with the Annual

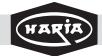

# FIFTY-THIRD ANNUAL REPORT 2022-23

Report 2022-23 is being sent only through electronic mode to those Members whose email addresses are registered with the Company/ Depositories. Members may note that the Notice and Annual Report 2022-23 will also be available on the Company's website <a href="www.hariaexports.com">www.hariaexports.com</a>, websites of the Stock Exchanges i.e. BSE Limited at www.bseindia.com and on the website of NDSL <a href="https://www.evoting.nsdl.com">https://www.evoting.nsdl.com</a>. The Members are requested to support Green initiative by registering/ updating their e-mail addresses with the Depository Participant (in case of shares in dematerialized form) or with Link Intime India Private Limited, the Registrar and Transfer Agent ("RTA") of the Company (in case of shares held in physical form) for receiving all communication including Annual Report, Notices, Circulars, etc. from the Company electronically.

- 15. In terms of and in compliance with the provisions of Section 108 of the Companies Act, 2013, read with Rule 20 of the Companies (Management and Administration) Rules, 2014 as amended by the Companies (Management and Administration) Amendment Rules, 2015, and Regulation 44 of the Securities and Exchange Board of India (Listing Obligations and Disclosure Requirements) Regulations, 2015, the Company is pleased to offer remote e-voting facility as an alternate to all its Members to enable them to cast their vote electronically instead of casting the vote at the Meeting. The Members who have cast their votes by remote e-voting may participate in the Meeting even after exercising their right to vote through remote e-voting but shall not be allowed to cast vote again at the Meeting. For this purpose, the Company has entered into an agreement with NSDL for facilitating e-voting to enable the Shareholders to cast their votes electronically. The Company is also providing facility for voting by Ballot at the Annual General Meeting apart from providing remote e-voting facility for all those members who are present at the general meeting but have not cast their votes by availing the remote e-voting facility.
- 16. The remote e-voting facility shall be opened from, Saturday, 23rd September, 2023 at 9.00 a.m. to Wednesday, 27<sup>th</sup> September, 2023 till 5.00 p.m., both days inclusive. The remote e-voting facility shall not be allowed beyond 5.00 p.m. on Wednesday, 27<sup>th</sup> September, 2023. During the period when facility for remote e-voting is provided, the members of the Company, holding shares either in physical form or in dematerialized form, as on the cut-off date/ entitlement date, may opt for remote e-voting. Provided that once the vote on a resolution is cast by the member, he shall not be allowed to change it subsequently or cast the vote again.
- 17. The Company has fixed Wednesday 20<sup>th</sup> September, 2023 as the cut-off date for identifying the Shareholders for determining the eligibility to vote by electronic means or in the Meeting by Ballot. The Register of Member of the Company shall be closed for the purpose of Annual General meeting from Saturday, 23rd September, 2023 at 9.00 a.m. to Wednesday, 27<sup>th</sup> September, 2023 (both days inclusive). Instructions for participating in the meeting through VC /OAVM and exercising voting rights by remote e-voting are attached herewith and forms part of this Notice. A person whose name is recorded in the Register of Members or in the Register of Beneficial Owners maintained by the depositories as on the cut-off/ entitlement date only shall be entitled to avail the facility of remote e-voting as well as voting at the Annual General Meeting.
- 18. Any person who becomes a member of the Company after the dispatch of the Notice of the Meeting and holding shares as on the cut-off date i.e., Wednesday 20<sup>th</sup> September, 2023 may obtain the User ID and Password by sending an email. Members may also send a request to Ms. Amruta Rikame, Compliance Officer, by writing to her at 8, Subhash Road, Vile Parle (East), Mumbai 400 057.
- 19. The Voting Rights will be reckoned on the paid-up value of shares registered in the name of shareholders on Wednesday 20<sup>th</sup> September, 2023, the cut-off date/entitlement date for identifying the Shareholders for determining the eligibility to vote by electronic means or at the Meeting by Ballot.
- 20. The Notice of the Meeting is being placed on the website of the Company viz., <a href="www.hariaexports.com">www.hariaexports.com</a> and on the website of NSDL viz., <a href="www.evoting.nsdl.com">www.evoting.nsdl.com</a>.
- 21. Mrs. Shilpa Ray, Company Secretary in Whole Time Practice, (CP No.5311) has been appointed as a Scrutinizer for conducting the voting by Ballot at the Meeting and remote e-voting process in a fair and transparent manner.
- 22. The Scrutinizer shall, immediately after the conclusion of voting at the AGM, first count the votes cast at the AGM,

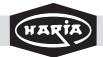

# FIFTY-THIRD ANNUAL REPORT 2022-23

and thereafter unblock the votes cast through remote e-voting, in the presence of at least two (2) witnesses not in the employment of the Company. The Scrutinizer will collate the votes cast at the AGM and votes downloaded from the e-voting system and make, not later than twenty four hours from the conclusion of the AGM, a consolidated Scrutinizer's Report of the total votes cast in favor or against, if any, to the Chairman or a person authorized by him in writing, who shall countersign the same. The Chairman or the person authorized by him in writing shall forthwith on receipt of the consolidated Scrutinizer's Report, declare the result of the voting. The results declared along with the report of the Scrutinizer shall be placed on the website of the Company at <a href="www.hariaexports.com">www.hariaexports.com</a> and on the website of NSDL at <a href="www.evoting.nsdl.com">www.evoting.nsdl.com</a>, immediately after the results are declared by the Chairman.

- 23. The general meetings of the companies shall be conducted as per the guidelines issued by the Ministry of Corporate Affairs (MCA) pursuant to the General Circular No. 10/2022 dated December 28, 2022, issued by the Ministry of Corporate Affairs (MCA) and Circular SEBI/HO/CFD/PoD-2/P/CIR/2023/4 dated January 5, 2023 issued by SEBI (hereinafter collectively referred to as "the Circulars"). The forthcoming AGM will thus be held through video conferencing (VC) or other audio visual means (OAVM). Hence, Members can attend and participate in the ensuing AGM through VC/OAVM.
- 24. The Members can join the AGM in the VC/OAVM mode 15 minutes before and after the scheduled time of the commencement of the Meeting by following the procedure mentioned in the Notice. The facility of participation at the AGM through VC/OAVM will be made available to at least 1000 members on first come first served basis. This will not include large Shareholders (Shareholders holding 2% or more shareholding), Promoters, Institutional Investors, Directors, Key Managerial Personnel, the Chairpersons of the Audit Committee, Nomination and Remuneration Committee and Stakeholders Relationship Committee, Auditors etc. who are allowed to attend the AGM without restriction on account of first come first served basis.
- 25. The attendance of the Members attending the AGM through VC/OAVM will be counted for the purpose of ascertaining the quorum under Section 103 of the Act.
- 26. The instructions for members for voting electronically are as under:
  - 1. The voting period begins Saturday, 23rd September, 2023 at 9.00 a.m. to Wednesday, 27<sup>th</sup> September, 2023 till 5.00 p.m., During this period shareholders' of the Company, holding shares either in physical form or in dematerialized form, as on the cut-off date, on Wednesday 20<sup>th</sup> September, 2023 may cast their vote electronically. The e-voting module shall be disabled by NSDL for voting thereafter.
  - 2. Pursuant to MCA Circular No. 14/2020 dated April 08, 2020, the facility to appoint proxy to attend and cast vote for the members is not available for this AGM. However, in pursuance of Section 112 and Section 113 of the Act representatives of the members such as the President of India or the Governor of a State or body corporate can attend the AGM through VC/OAVM and cast their votes through e-voting.
  - 3. In line with the MCA General Circulars issued by the Ministry of Corporate Affairs (MCA), the Notice calling the AGM has been uploaded on the website of the Company at <a href="www.hariaexports.com">www.hariaexports.com</a>. The Notice can also be accessed from the websites of the Stock Exchanges i.e., BSE Limited at <a href="www.bseindia.com">www.bseindia.com</a>. The AGM Notice is also disseminated on the website of NDSL (agency for providing the Remote e-Voting facility and e-voting system during the AGM) i.e. <a href="www.evoting.nsdl.com">www.evoting.nsdl.com</a>.
  - 4. The AGM has been convened through VC/OAVM in compliance with applicable provisions of the Act read with MCA General Circular No 10/2022 dated 28.12.2022 & General Circular No 11/2022 dated 28.12.2022.

The way to vote electronically on NSDL e-Voting system consists of "Two Steps" which are mentioned below:

Step 1: Log-in to NSDL e-Voting system at https://www.evoting.nsdl.com/

Step 2 : Cast your vote electronically on NSDL e-Voting system.

Details on Step 1 is mentioned below:

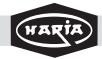

# FIFTY-THIRD ANNUAL REPORT 2022-23

Details on Step 1 is mentioned below:

How to Log-in to NSDL e-Voting website?

- 1. Visit the e-Voting website of NSDL. Open web browser by typing the following URL: https://www.evoting.nsdl.com/either on a Personal Computer or on a mobile.
- 2. Once the home page of e-Voting system is launched, click on the icon "Login" which is available under 'Shareholders' section.
- 3. A new screen will open. You will have to enter your User ID, your Password and a Verification Code as shown on the screen. Alternatively, if you are registered for NSDL eservices i.e. IDEAS, you can log-in at https://eservices.nsdl.com/with your existing IDEAS login. Once you log-in to NSDL eservices after using your log-in credentials, click on e-Voting and you can proceed to Step 2 i.e. Cast your vote electronically.
- 4. Your User ID details are given below:

| Manner of holding shares i.e. Demat<br>(NSDL or CDSL) or Physical | Your User ID is:                                                                                                    |
|-------------------------------------------------------------------|----------------------------------------------------------------------------------------------------|
| a) For Members who hold shares in demat account with NSDL.        | 8 Character DP ID followed by 8 Digit Client ID<br>For example if your DP ID is IN300*** and Client ID is<br>12***** then your user ID is IN300***12*****. |
| b) For Members who hold shares in demat account with CDSL.        | 16 Digit Beneficiary ID For example if your Beneficiary ID is 12******** then your user ID is 12*********                                                  |
| c) For Members holding shares in Physical Form.                   | EVEN Number followed by Folio Number registered with the company.  For example if folio number is 001*** and EVEN is 101456 then user ID is 101456001***   |

- 5. Your password details are given below:
  - i. If you are already registered for e-Voting, then you can user your existing password to login and cast your vote.
  - ii. If you are using NSDL e-Voting system for the first time, you will need to retrieve the 'initial password' which was communicated to you. Once you retrieve your 'initial password', you need to enter the 'initial password' and the system will force you to change your password.
  - iii. How to retrieve your 'initial password'?
    - a) If your email ID is registered in your demat account or with the company, your 'initial password' is communicated to you on your email ID. Trace the email sent to you from NSDL from your mailbox. Open the email and open the attachment i.e. a pdf file. Open the pdf file. The password to open the pdf file is your 8 digit client ID for NSDL account, last 8 digits of client ID for CDSL account or folio number for shares held in physical form. The pdf file contains your 'User ID' and your 'initial password'.
    - b) If your email ID is not registered, your 'initial password' is communicated to you on your postal address.
- 6. If you are unable to retrieve or have not received the "Initial password" or have forgotten your password:
  - a) Click on "Forgot User Details/Password?" (If you are holding shares in your demat account with NSDL or CDSL) option available on www.evoting.nsdl.com.
  - b) Physical User Reset Password?" (If you are holding shares in physical mode) option available on www.evoting.nsdl.com.

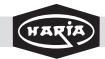

## FIFTY-THIRD ANNUAL REPORT 2022-23

- c) If you are still unable to get the password by aforesaid two options, you can send a request at evoting@nsdl.co.in mentioning your demat account number/folio number, your PAN, your name and your registered address.
- d) Members can also use the OTP (One Time Password) based login for casting the votes on the e-Voting system of NSDL.
- 7. After entering your password, tick on Agree to "Terms and Conditions" by selecting on the check box.
- 8. Now, you will have to click on "Login" button.
- 9. After you click on the "Login" button, Home page of e-Voting will open.

## How to cast your vote electronically on NSDL e-Voting system?

- 1. After successful login at Step 1, you will be able to see the Home page of e-Voting. Click on e-Voting. Then, click on Active Voting Cycles.
- 2. After click on Active Voting Cycles, you will be able to see all the companies "EVSN" in which you are holding shares and whose voting cycle is in active status.
- 3. Select "EVSN" of company for which you wish to cast your vote.
- 4. Now you are ready for e-Voting as the Voting page opens.
- 5. Cast your vote by selecting appropriate options i.e. assent or dissent, verify/modify the number of shares for which you wish to cast your vote and click on "Submit" and also "Confirm" when prompted.
- 6. Upon confirmation, the message "Vote cast successfully" will be displayed.
- 7. You can also take the printout of the votes cast by you by clicking on the print option on the confirmation page.
- 8. Once you confirm your vote on the resolution, you will not be allowed to modify your vote.

#### General Guidelines for shareholders

Institutional shareholders (i.e. other than individuals, HUF, NRI etc.) are required to send scanned copy (PDF/JPG Format) of the relevant Board Resolution/ Authority letter etc. with attested specimen signature of the duly authorized signatory(ies) who are authorized to vote, to the Scrutinizer by e-mail to <a href="mailto:shilparayassociates@gmail.com">shilparayassociates@gmail.com</a> with a copy marked to <a href="mailto:evoting@nsdl.co.in">evoting@nsdl.co.in</a>. It is strongly recommended not to share your password with any other person and take utmost care to keep your password confidential. Login to the e-voting website will be disabled upon five unsuccessful attempts to key in the correct password. In such an event, you will need to go through the "Forgot User Details/Password?" or "Physical User Reset Password?" option available on <a href="www.evoting.nsdl.com">www.evoting.nsdl.com</a> to reset the password.

In case of any queries, you may refer the Frequently Asked Questions (FAQs) for Shareholders and e-voting user manual for Shareholders available at the download section of www.evoting.nsdl.com or call on toll free no.: 1800-1020-990 or send a request at <a href="mailto:evoting@nsdl.co.in">evoting@nsdl.co.in</a>

#### INSTRUCTIONS FOR SHAREHOLDERS ATTENDING THE AGM THROUGH VC/OAVM ARE AS UNDER:

- i. Shareholder will be provided with a facility to attend the AGM through VC/OAVM through the CDSL e-Voting system. Shareholders may access the same at https://www.evoting.nsdl.com under shareholders/members login by using the remote e-voting credentials.
- ii. The link for VC/OAVM will be available in shareholder/members login where the EVSN of Company will be displayed.

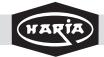

# FIFTY-THIRD ANNUAL REPORT 2022-23

- iii. Shareholders are encouraged to join the Meeting through Laptops / i-pads for better experience.
- iv. Further shareholders will be required to allow Camera and use Internet with a good speed to avoid any disturbance during the meeting.
- v. Please note that Participants Connecting from Mobile Devices or Tablets or through Laptop connecting via Mobile Hotspot may experience Audio/Video loss due to Fluctuation in their respective network. It is therefore recommended to use Stable Wi-Fi or LAN Connection to mitigate any kind of aforesaid glitches.
- vi. Shareholders who would like to express their views/ask questions during the meeting may register themselves as a speaker by sending their request in advance at least 10 days prior to meeting mentioning their name, demat account number/folio number, email id, mobile number at <a href="mailto:accounts@hariagroup.com">accounts@hariagroup.com</a>. The shareholders who do not wish to speak during the AGM but have queries may send their queries in advance 10 days prior to meeting mentioning their name, demat account number/folio number, email id, mobile number at <a href="mailto:accounts@hariagroup.com">accounts@hariagroup.com</a>. These queries will be replied to by the company suitably by email.
- vii. Those shareholders who have registered themselves as a speaker will only be allowed to express their views/ask questions during the meeting.

## INSTRUCTIONS FOR SHAREHOLDERS FOR E-VOTING DURING THE AGMARE AS UNDER:-

- 1. The procedure for e-Voting on the day of the AGM is same as the instructions mentioned above for Remote e-voting.
- 2. Only those shareholders, who are present in the AGM through VC/OAVM facility and have not casted their vote on the Resolutions through remote e-Voting and are otherwise not barred from doing so, shall be eligible to vote through e-Voting system available during the AGM.
- 3. Members who have voted through Remote e-Voting will be eligible to attend the AGM. However, they will not be eligible to vote at the AGM.

By Order of the Board of Directors For Haria Exports Limited

Date: 14<sup>th</sup> August, 2023

Place: Mumbai

KANTILAL LAKHAMSHI HARIA

CHAIRMAN

DIN No. 00585400